# **MWBE Quarterly Reporting User Guide**

**The instructions below provide guidance on the MWBE Quarterly Reporting. Use the tabs below to learn more about the forms required for completion before submitting the report. You can also watch a recording of the training delivered on September 27, 2022 below:**

Your browser does not support the HTML5 video element

### Utilization Submission Form

- The steps below provide details on the functionalities within the Utilization Submission Form.
- This form must be completed prior to **6 p.m.** on the due date provided within the email communication.
- The Utilization Submission Form link will always point to the same form, even if it has already been completed.
- Clicking this link does not generate a blank form unless it is the first time the form is being completed.

The Quarterly Reporting will be requested through a Salesforce generated email notification, click on the hyperlinks in the email to complete the following:

- 1. **Quarterly Reporting Utilization Submission Form**
- 2. **Amended Workforce Utilization Form (EEO-1)**

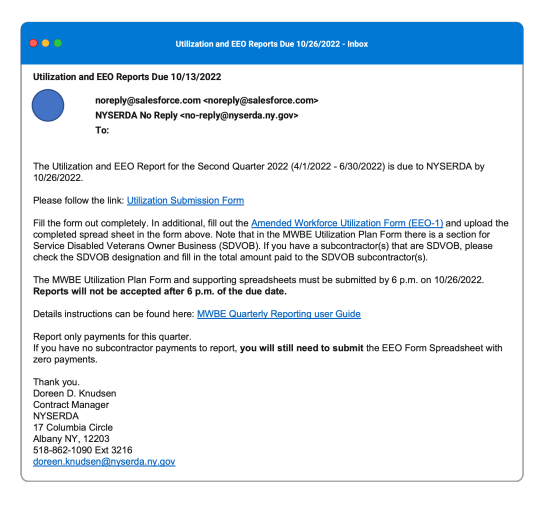

## 2

1

3

**Contractor:**

This section provides a summary of the contract.

#### **Subcontractors:**

Allows users to add new subcontractors. When adding a subcontractor, please provide the following:

- **Name**
- **Address**
- **Email**
- **Phone Number**
- **MBW, WBE, and/or SDVOB status**
- At least one of these options must be selected in order to save or submit the form.
- The phone number and email fields are not required but must contain the correct format in order to save or submit the form.
- The initial subcontractor information is automatically saved when the **Add Subcontractor** option is clicked.

### 4 **Attachments**:

A completed **Amended Workforce Utilization Form (EEO-1)** must be attached as part of the quarterly MWBE reporting. For more information on accessing and completing this form, click the **Amended Workforce Utilization Form (EEO-1)** tab above.

The form will only accept Excel and PDF files when uploading attachments.

### **Prepared By:**

Provide the following personal information before submitting the form:

- **Name**
- **Title**
- **Email**
- $\bullet$ **Phone Number**
- **Verification Checkbox**

6

 $\left(5\right)$ 

Click the **Submit** button to submit the Utilization Submission Form.

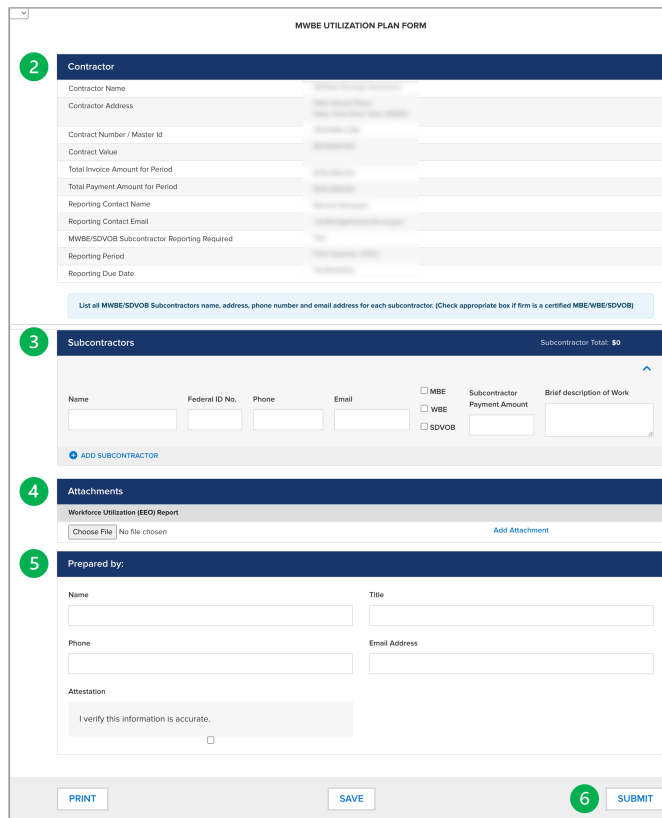

Amended Workforce Utilization Form (EEO-1)

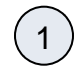

Click the **Amended Workforce Utilization Form (EEO-1)** hyperlink in the email communication.

### $\bullet$   $\circ$

#### Utilization and EEO Reports Due 10/26/2022 - Inbox

### Utilization and EEO Reports Due 10/13/2022

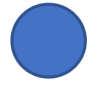

noreply@salesforce.com <noreply@salesforce.com> NYSERDA No Reply <no-reply@nyserda.ny.gov> To:

The Utilization and EEO Report for the Second Quarter 2022 (4/1/2022 - 6/30/2022) is due to NYSERDA by 10/26/2022.

Please follow the link: Utilization Submission Form

Fill the form out completely. In additional, fill out the Amended Workforce Utilization Form (EEO-1) and upload the completed spread sheet in the form above. Note that in the MWBE Utilization Plan Form there is a section for Service Disabled Veterans Owner Business (SDVOB). If you have a subcontractor(s) that are SDVOB, please check the SDVOB designation and fill in the total amount paid to the SDVOB subcontractor(s).

The MWBE Utilization Plan Form and supporting spreadsheets must be submitted by 6 p.m. on 10/26/2022. Reports will not be accepted after 6 p.m. of the due date.

Details instructions can be found here: MWBE Quarterly Reporting user Guide

Report only payments for this quarter. If you have no subcontractor payments to report, you will still need to submit the EEO Form Spreadsheet with zero payments.

Thank you. Doreen D. Knudsen **Contract Manager NYSERDA** 17 Columbia Circle Albany NY, 12203 518-862-1090 Ext 3216 doreen.knudsen@nyserda.ny.gov

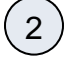

The page will redirect to the Executive Order 162 Website. Click on the 5. Amended Workforce Utilization Form (EEO-1) hyperli nk to download the form.

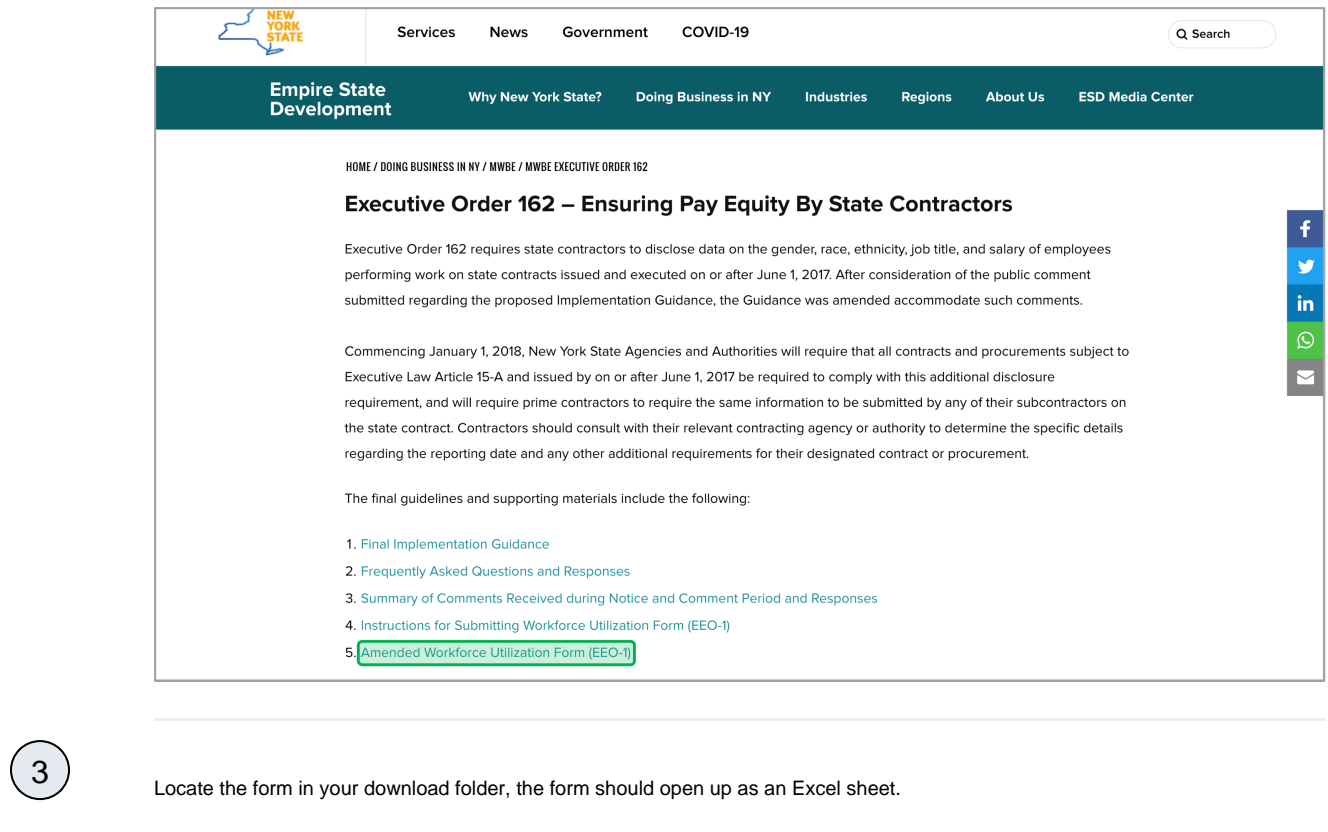

Then, fill in all required information within the Excel sheet before submitting.

4

If you need help completing the Amended Workforce Utilization Form (EEO-1) Form, please refer to **4. Instructions for Submitting Workforce Utilization Form (EEO-1)** on the website.